# ネットワークトポロジ(再掲)

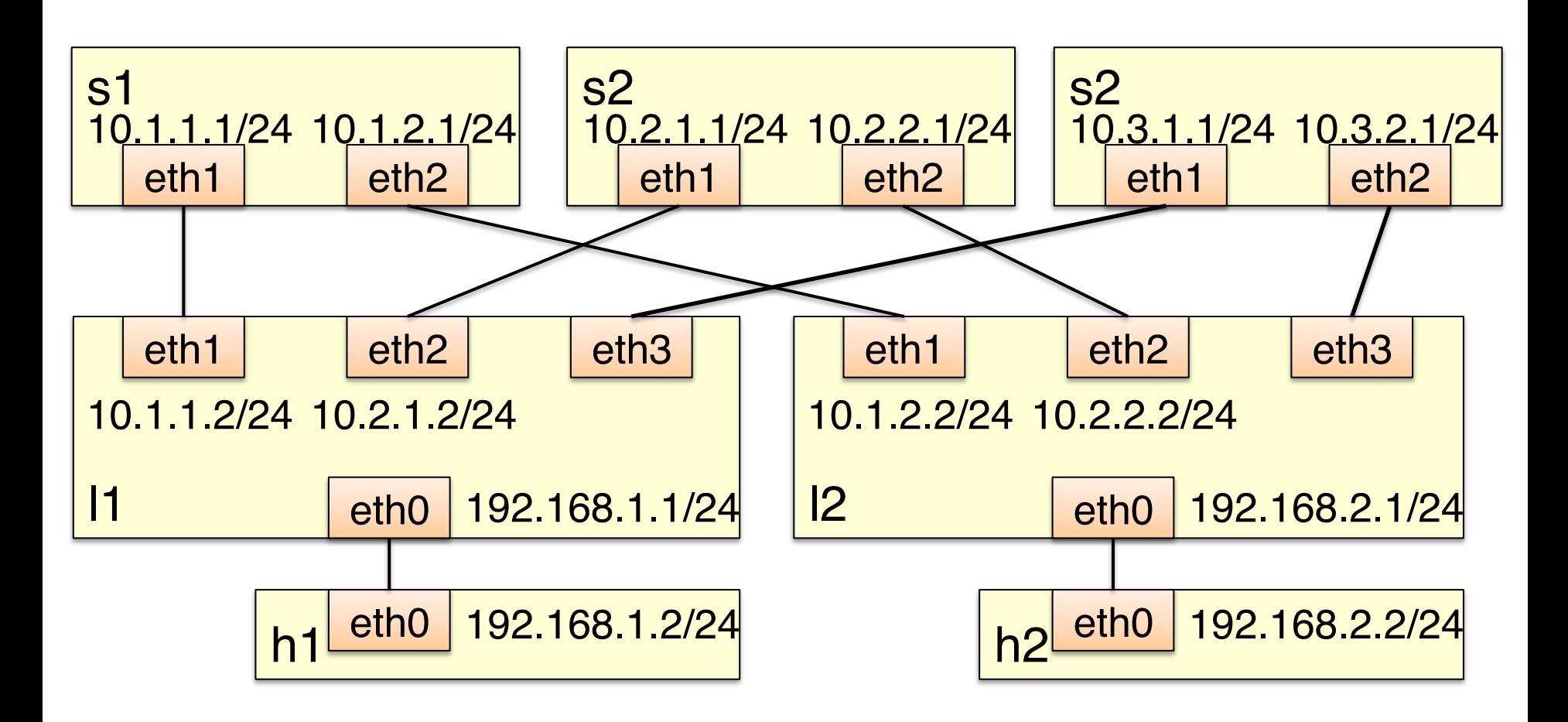

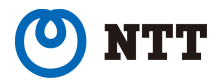

## Quagga

今回のスクリプトを実行すると、Docker内でQuaggaというルーティング ソフトウェアが自動で起動しています

Quagga:FreeBSD, NetBSD, Linux, Solaris などの UNIX で動作し, OSPFv2, OSPFv3, RIP v1, RIP v2, RIPng, BGP-4 などのルー ティングプロトコルが実装されている。

[http://www.nongnu.org/quagga/]

Quaggaの内部にzebraデーモンとbgpデーモンがある bgpデーモン: 実際にbgpプロトコルを扱うデーモン zebraデーモン: Quaggaのコアデーモン。bgpデーモンによって取得さ れた経路に基づいてLinuxのカーネルにルーティング情

報を書き込む

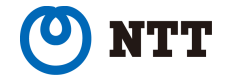

# bgpdのコンフィグファイル

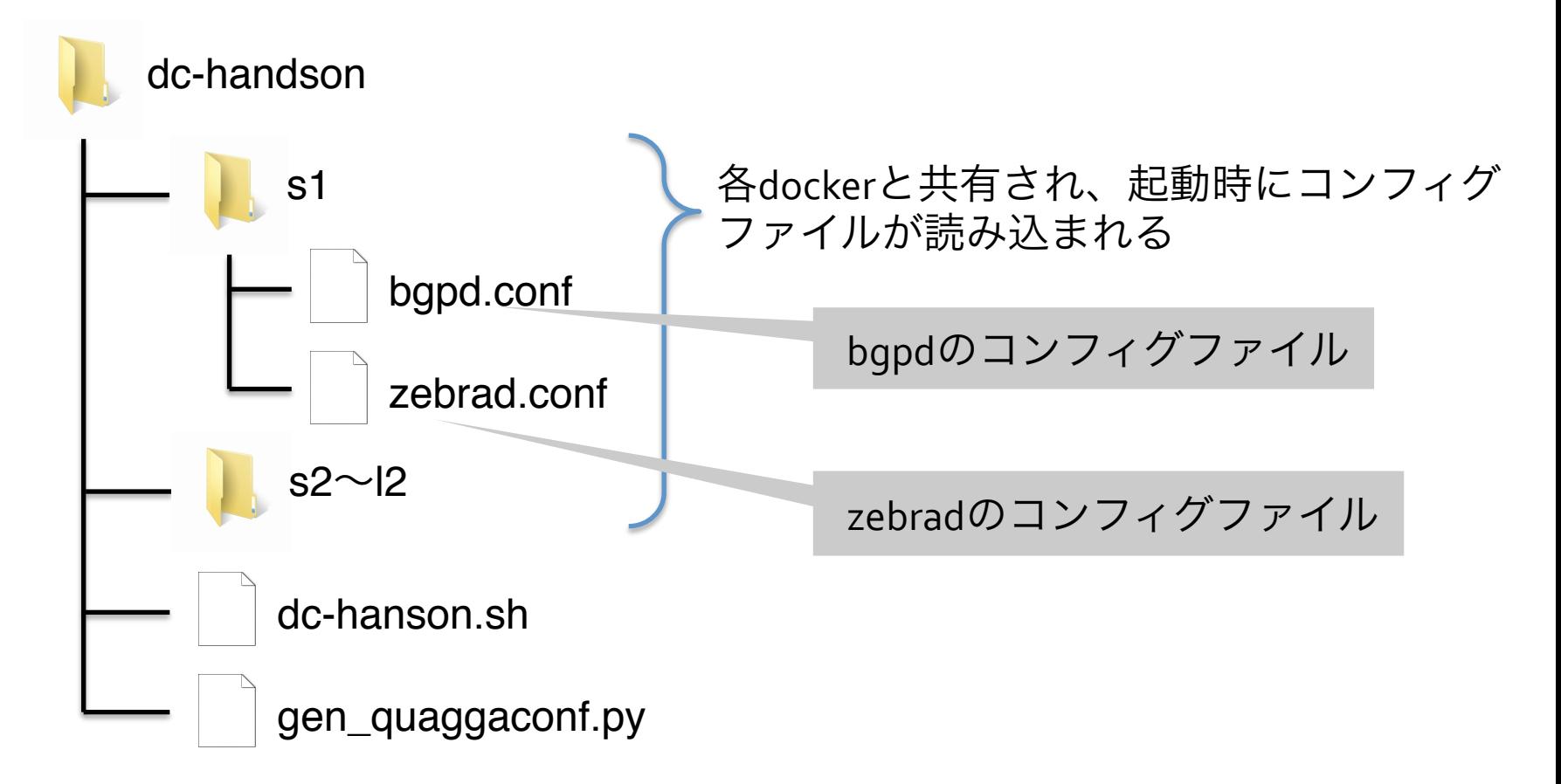

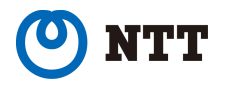

#### BGPのAS構成

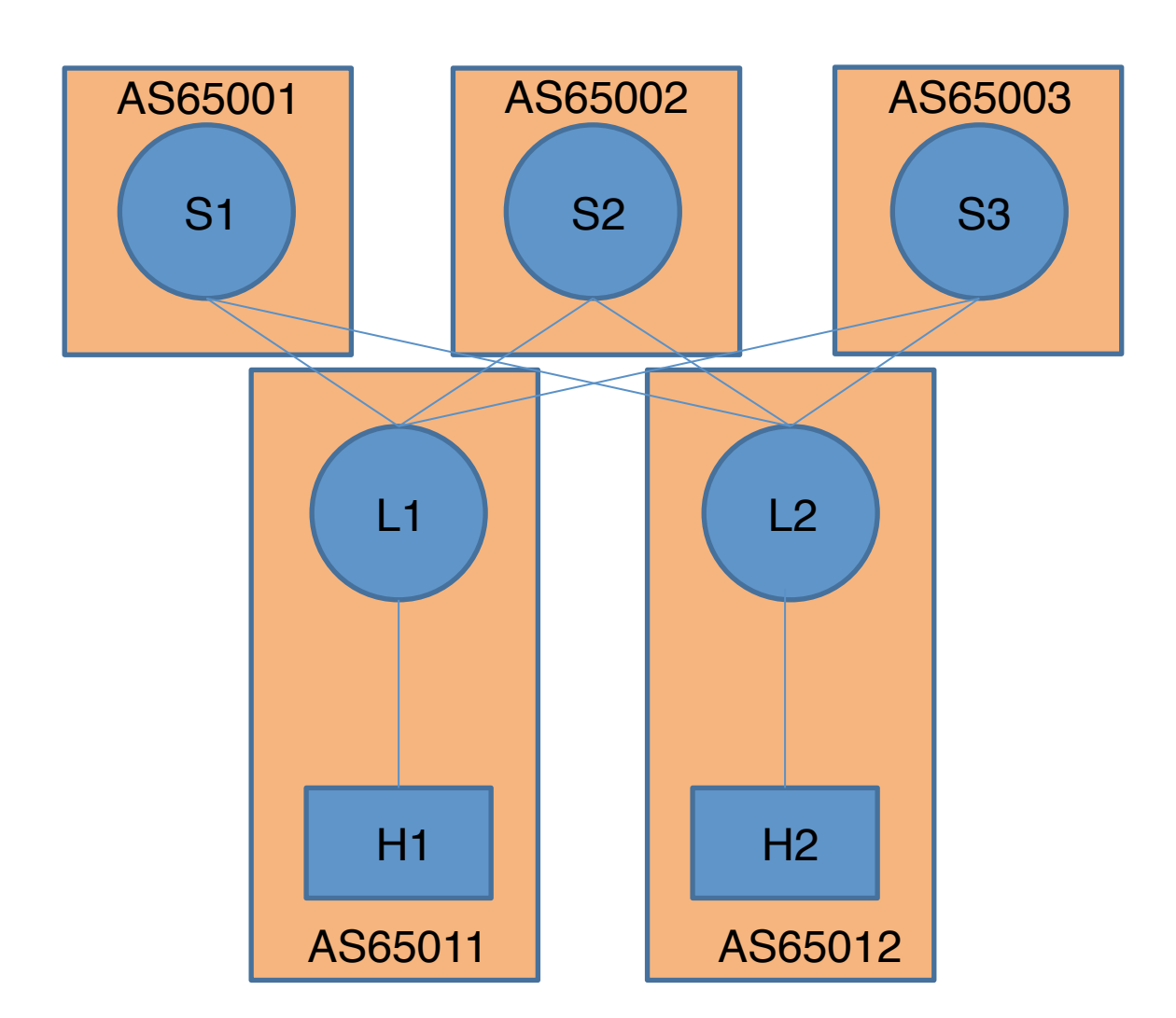

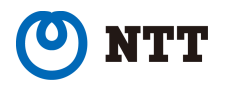

# bgpd.confの確認

#### s1内のbgpd.conf

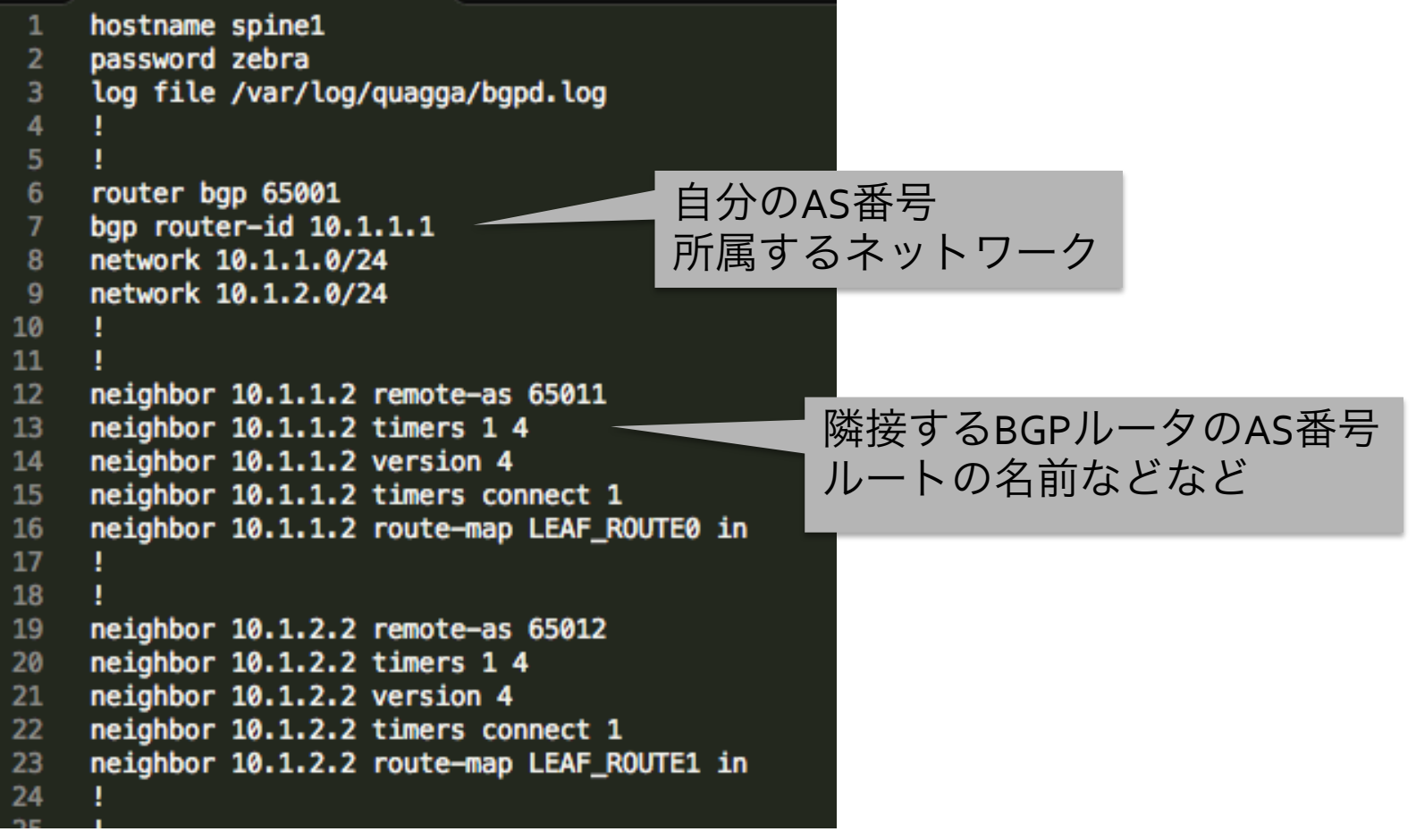

Copyright©2015 NTT Corp. All Rights Reserved.

#### 1. ルーターにログイン

% docker exec -it <container-name> telnet localhost bgpd 例)%docker exec –it l1 telnet localhost bgpd Password = zebra

2. 経路情報を表示 leaf1> show ip bgp

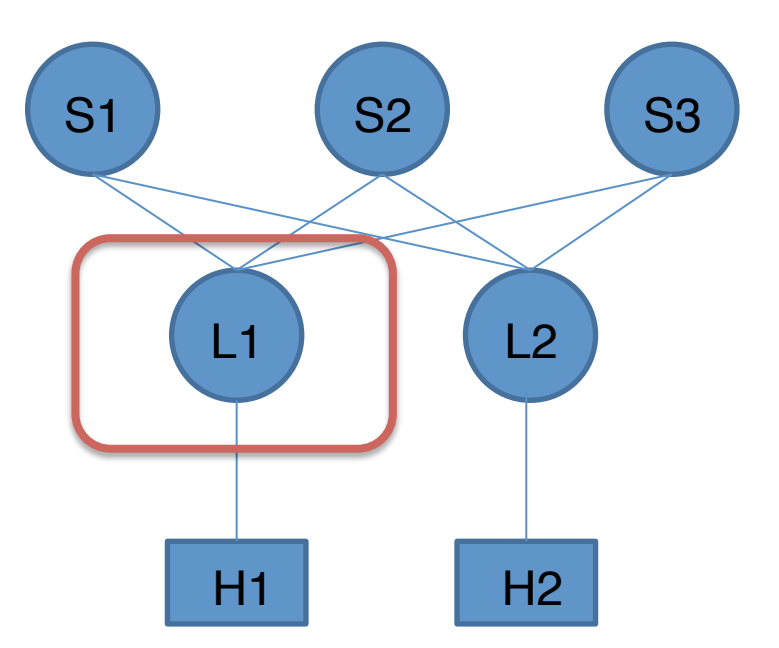

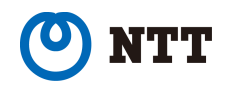

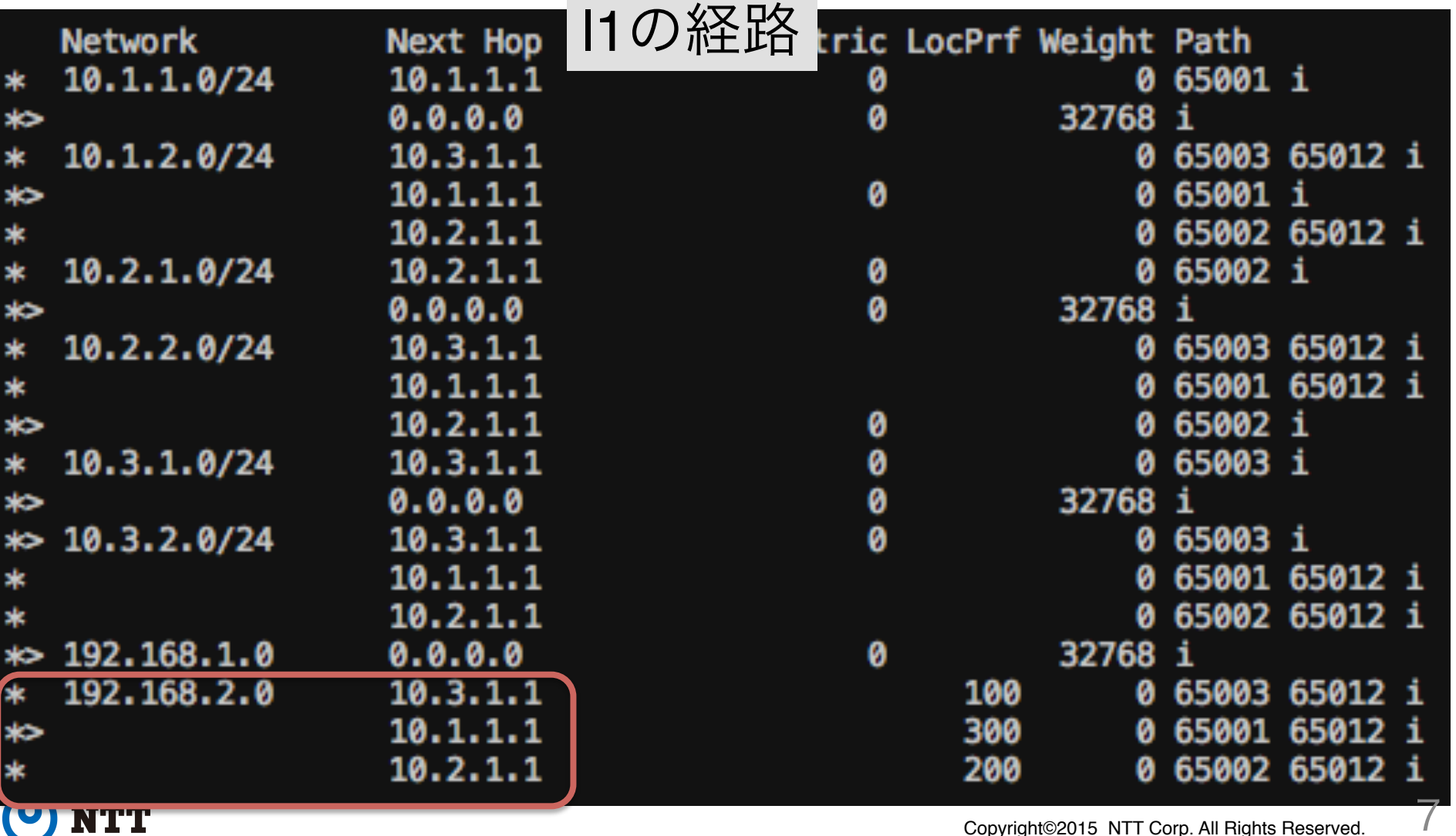

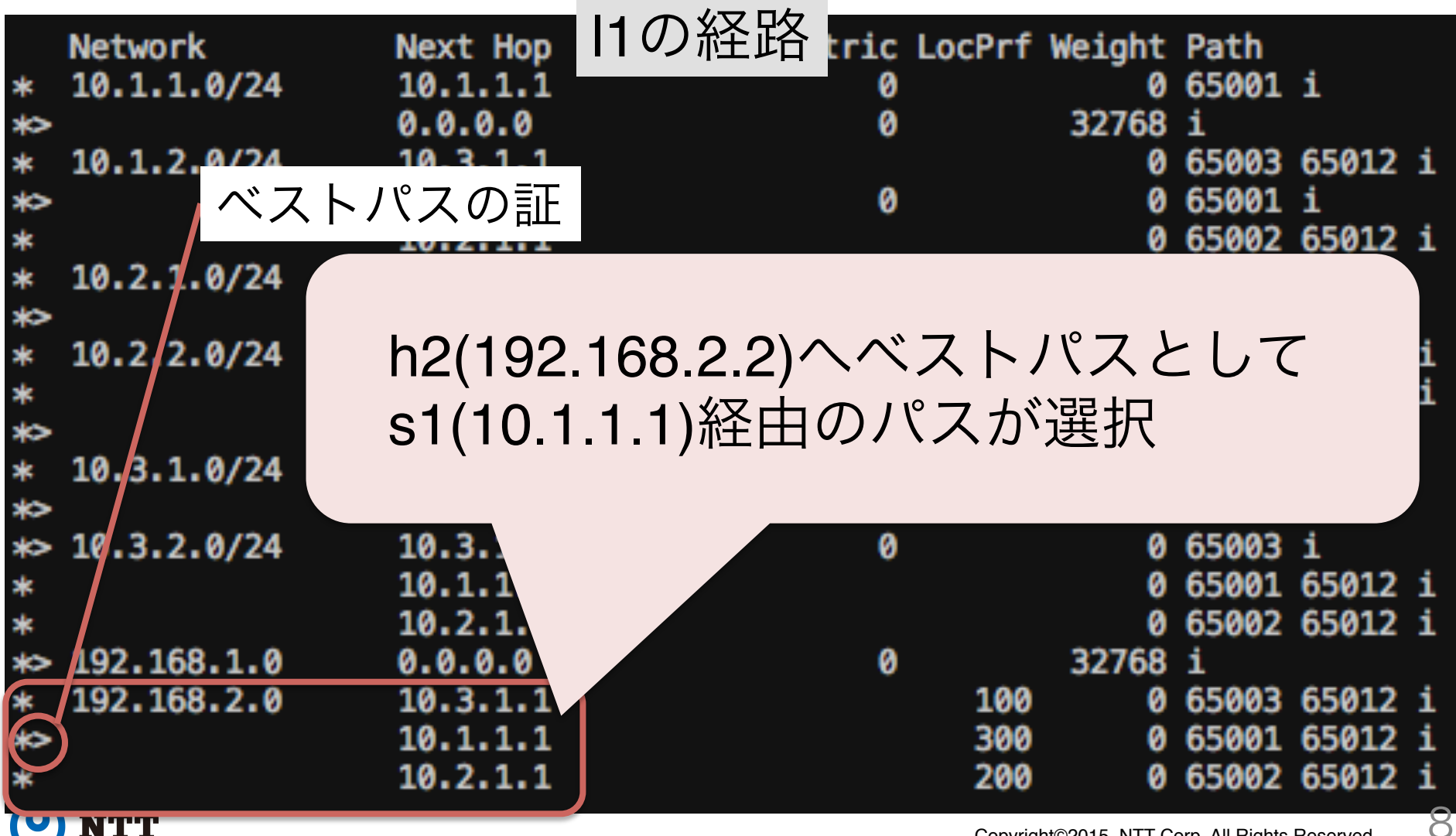

1. ルーターにログイン

% docker exec –it s1 telnet localhost bgpd Password = zebra

2. 経路情報を表示

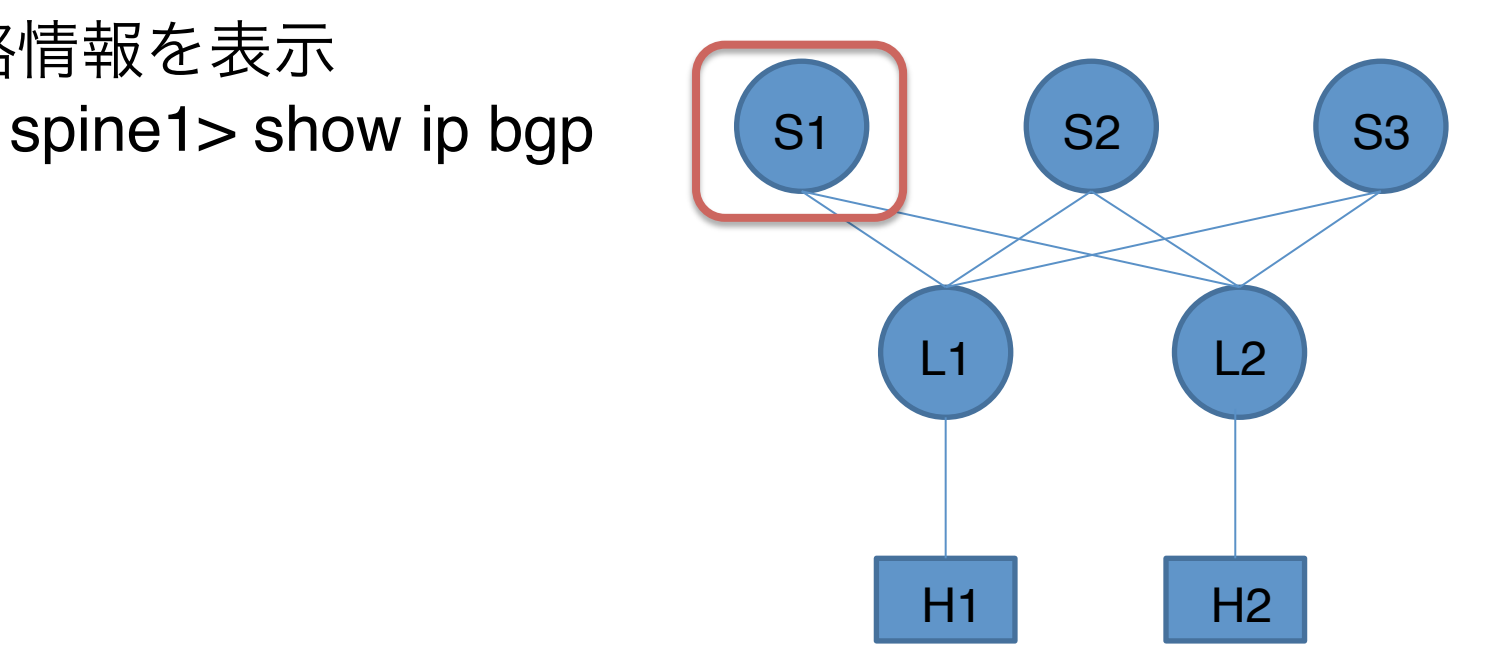

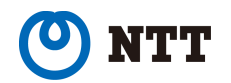

s1の経路

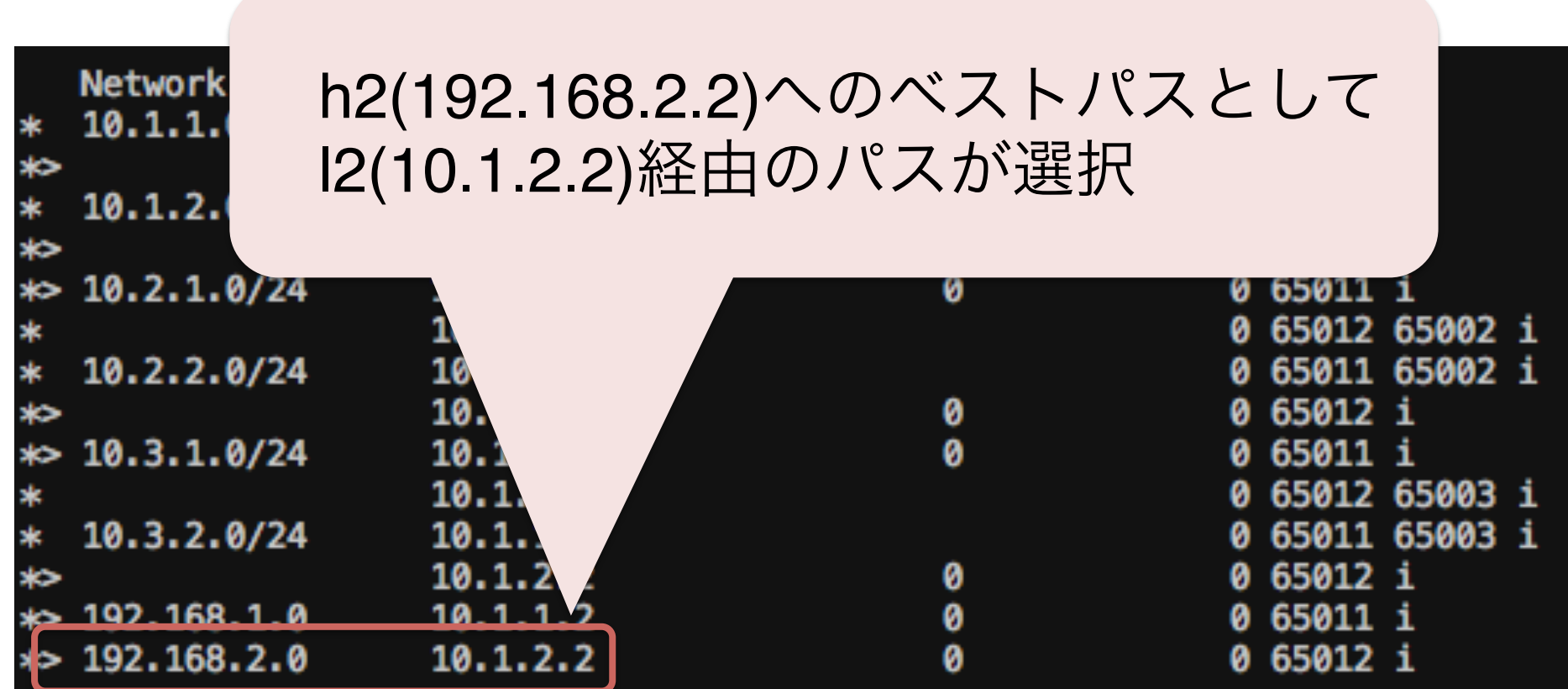

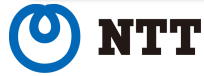

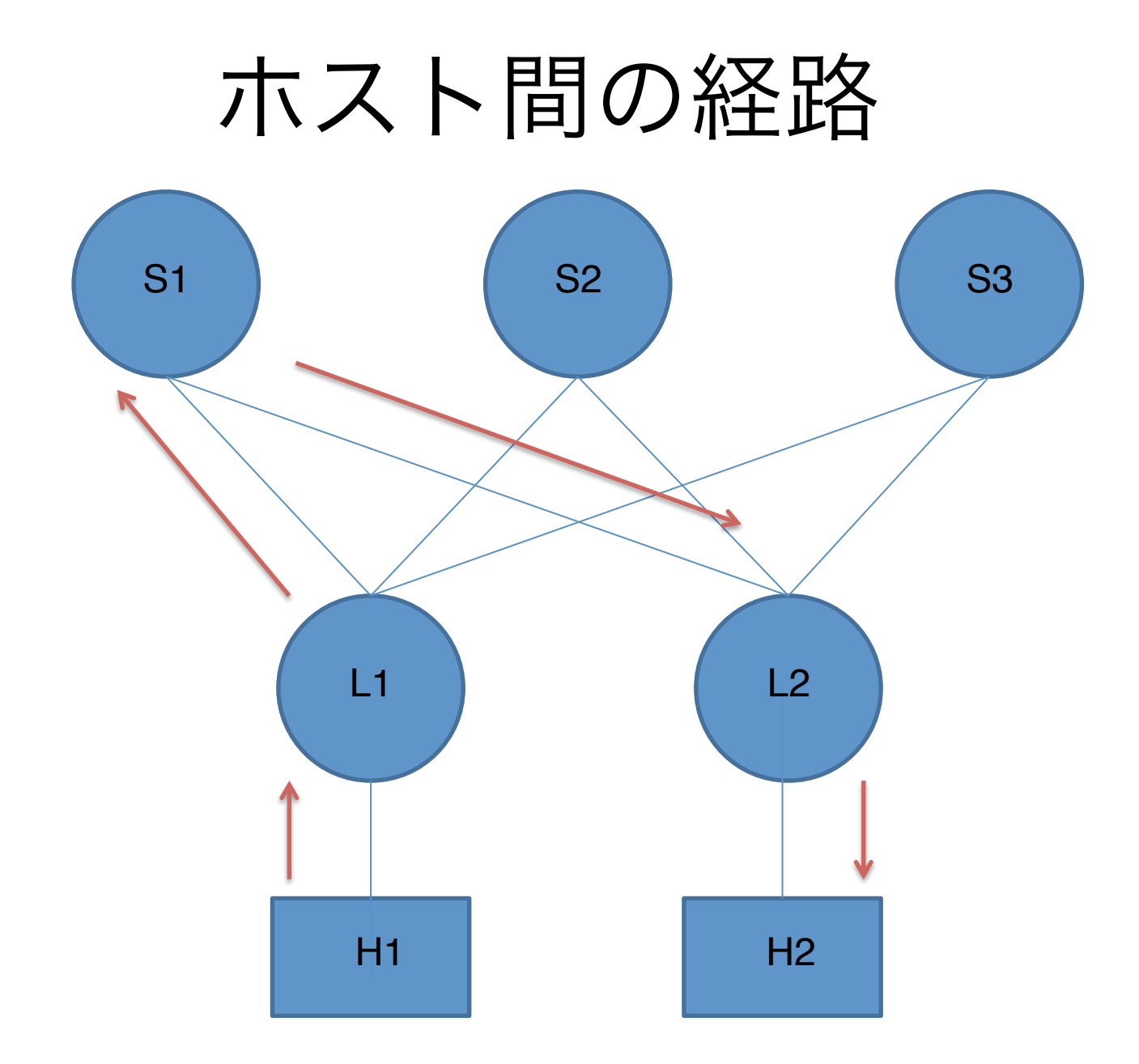

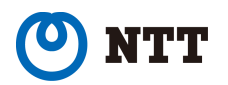

Copyright©2015 NTT Corp. All Rights Reserved.

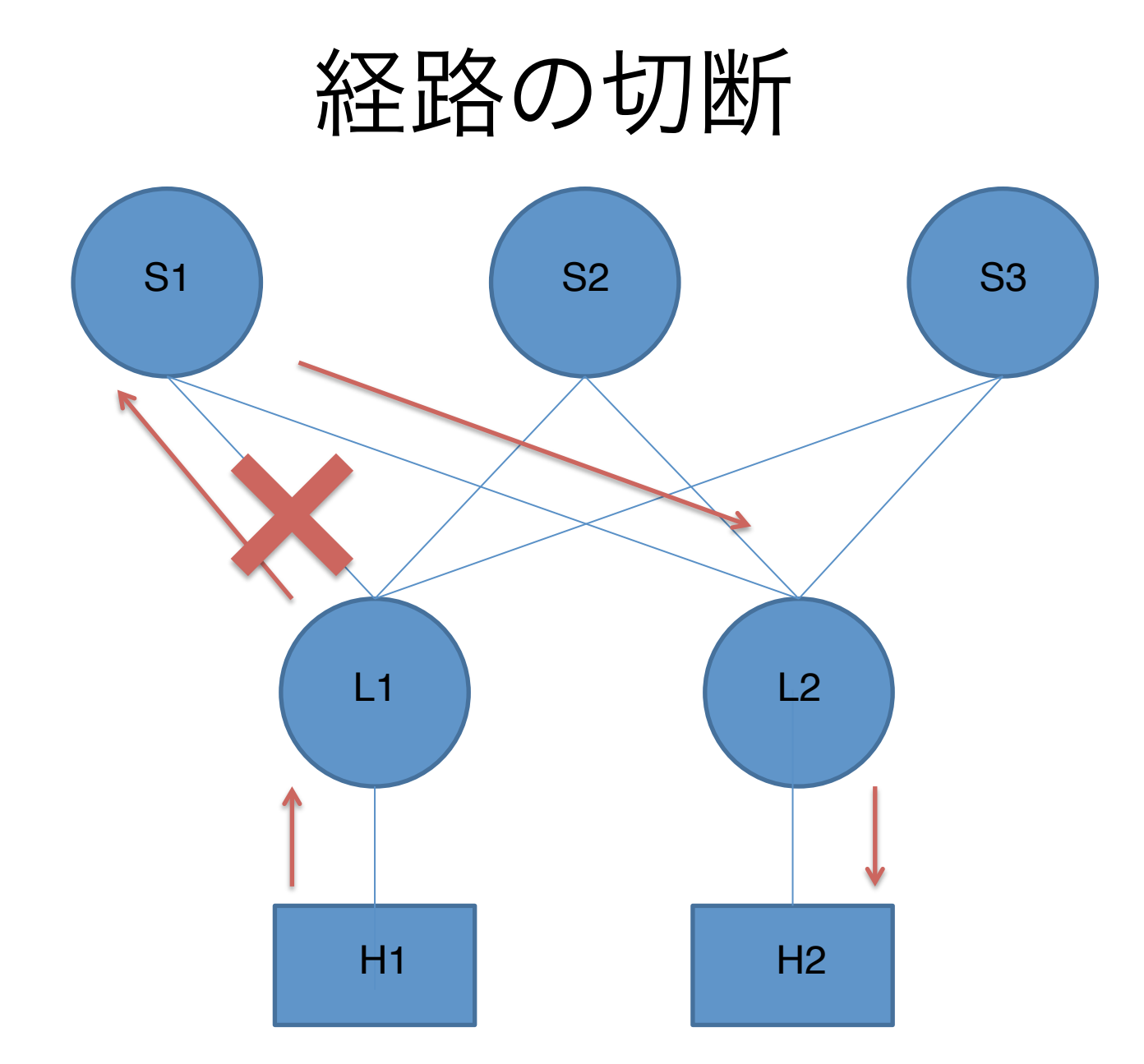

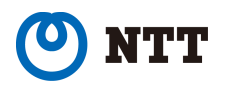

経路の切断

1. 経路を切断

%sudo ip netns exec s1 ip link set down dev eth1

2. 切断されている(ping が通らない)ことを確認 %docker exec –it l1 ping 10.1.1.1

~ちょっと待つ~

3. ホスト間の疎通を確認 %docker exec -it h1 ping 192.168.2.2

4. l1の経路を再確認

%docker exec –it l1 telnet localhost bgpd  $\text{leaf1}\text{-}\text{show ip bgp}$  13

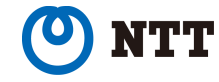

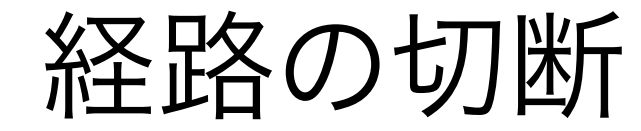

l1の経路

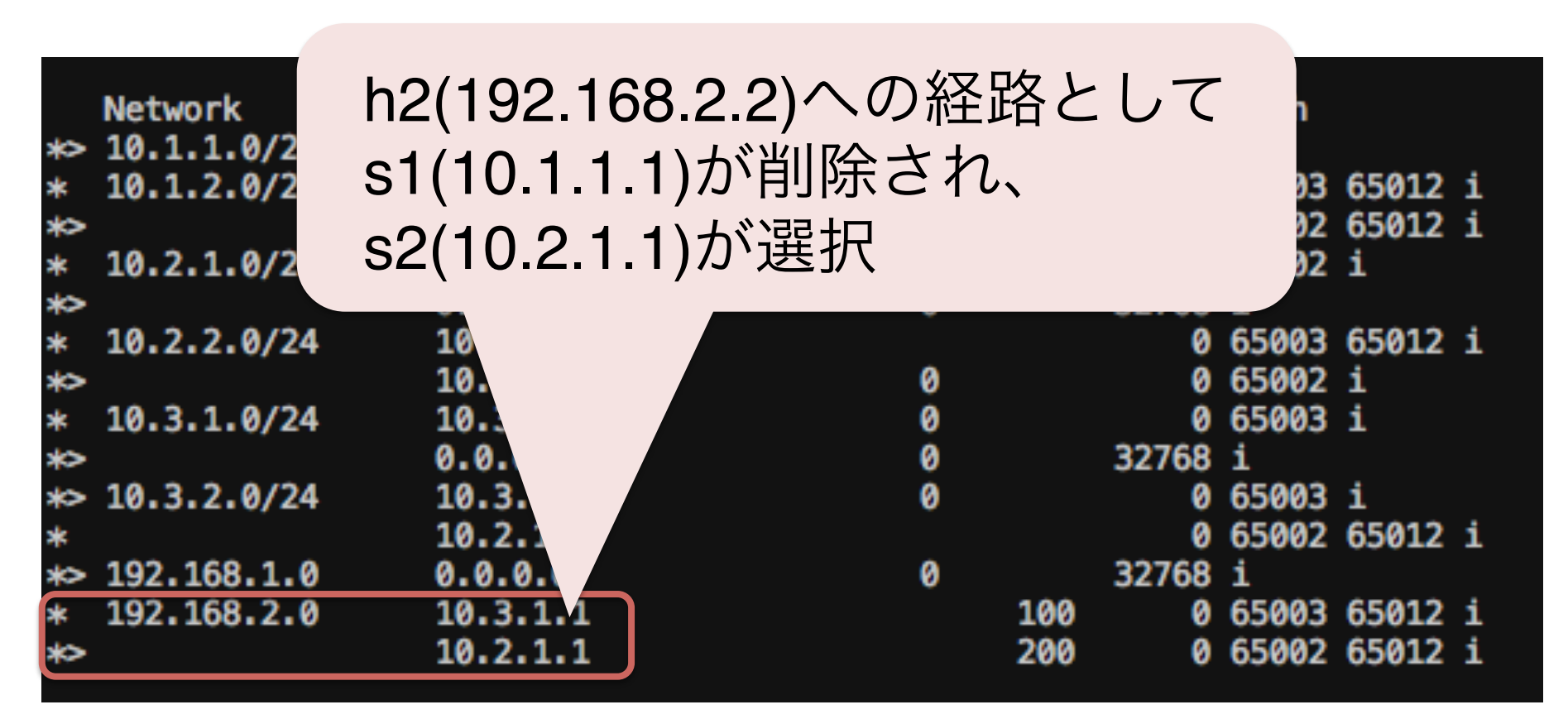

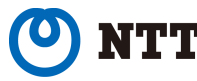

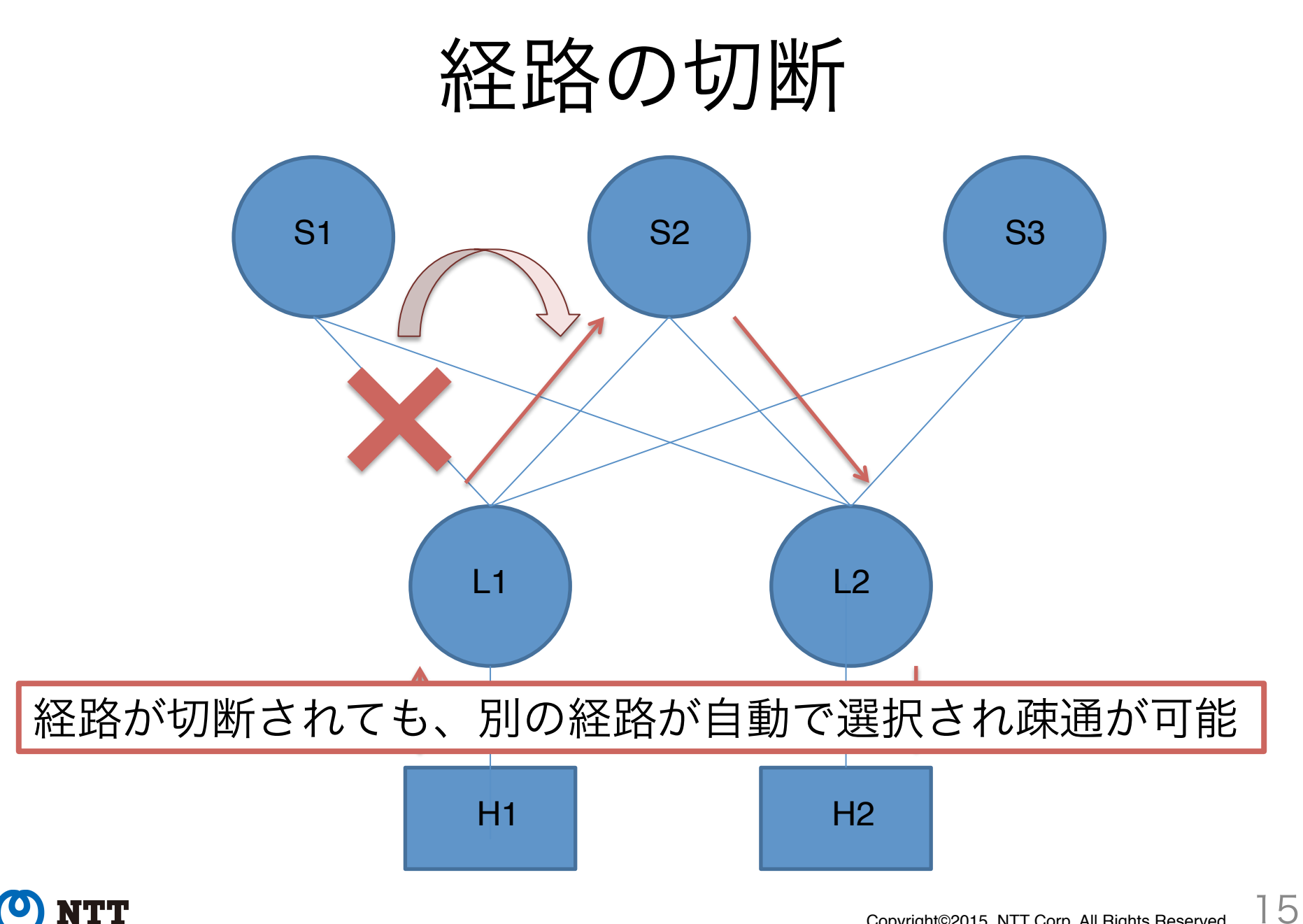

Copyright©2015 NTT Corp. All Rights Reserved.

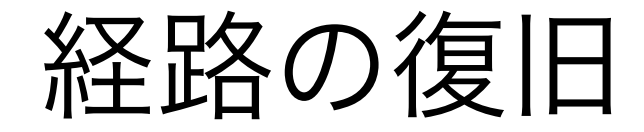

#### 4. 経路を復旧 %sudo ip netns exec s1 ip link set up dev eth1 ~ちょっと待つ~

5. l1の経路を再確認

%docker exec –it l1 telnet localhost bgpd

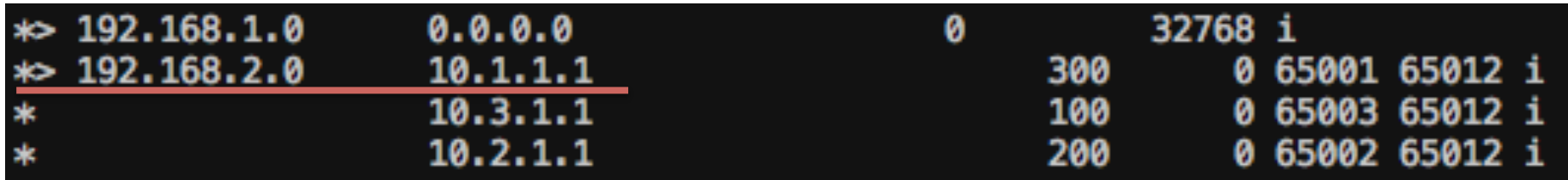

s1(10.1.1.1)への経路が復活しベストパスも戻る

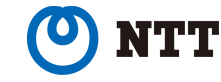

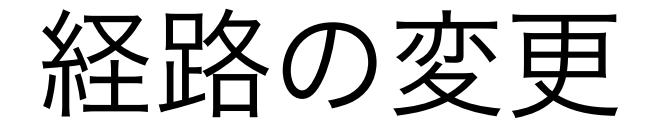

s1をメンテナンスしたいがホスト間の通信を止めたくない… 一旦ベストパスをs2にしてからs1を止めたい!

実は・・・

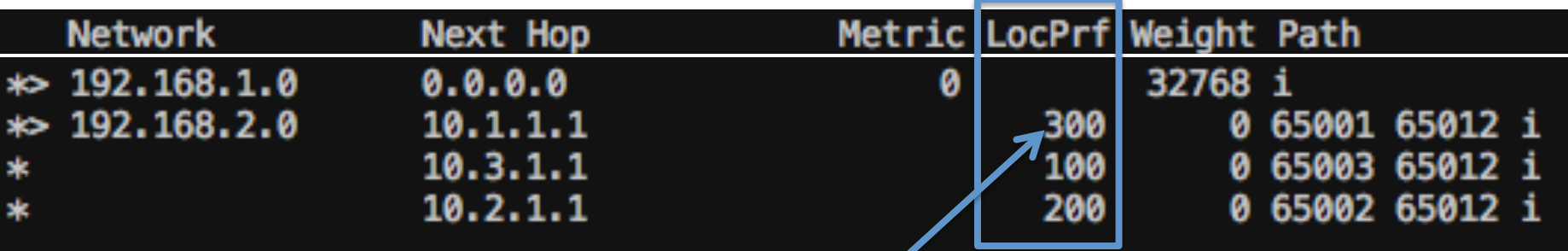

LOCAL PREF属性の値によってベストパスを選択している s1のLOCAL\_PREF値をs2より小さくすることでベストパスを s2経由に!

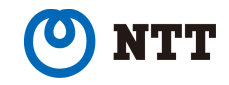

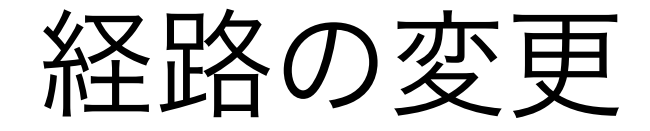

1. 設定ファイル編集 bgpの設定ファイル(bgpd.conf)がl1~s3フォルダ以下にある l1/bgpd.confを以下のように編集

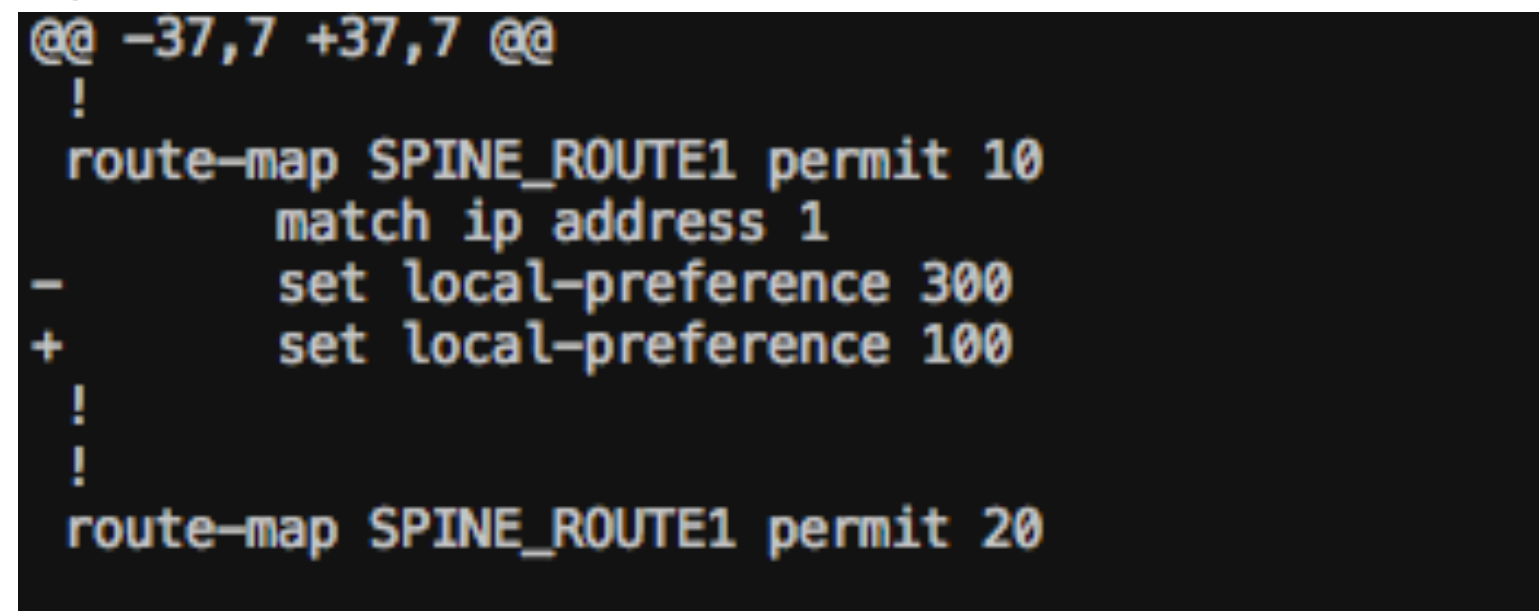

2.設定の反映 %docker kill -s SIGHUP l1

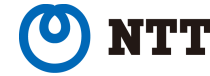

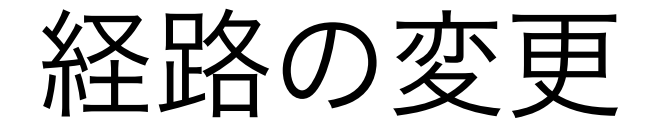

3. 経路確認

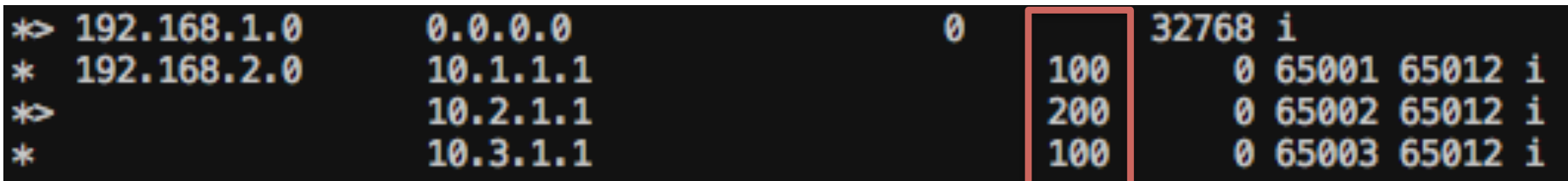

s1のLOCAL\_PREF値が100になり、ベストパスがs2経由になっ ている

l2でも同様に設定すればホスト間通信ではs1を通らなくなる LOCAL PREF値を元に戻すとベストパスは再びs1経由になる

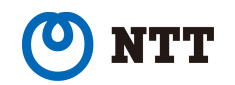

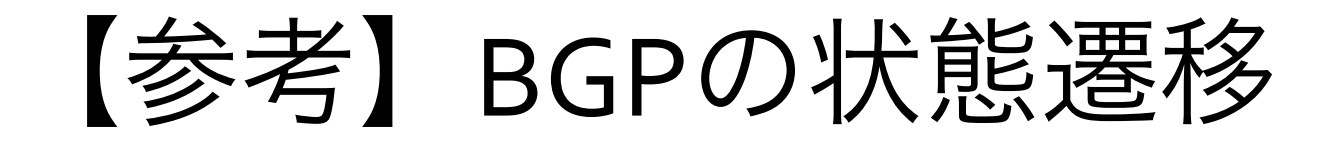

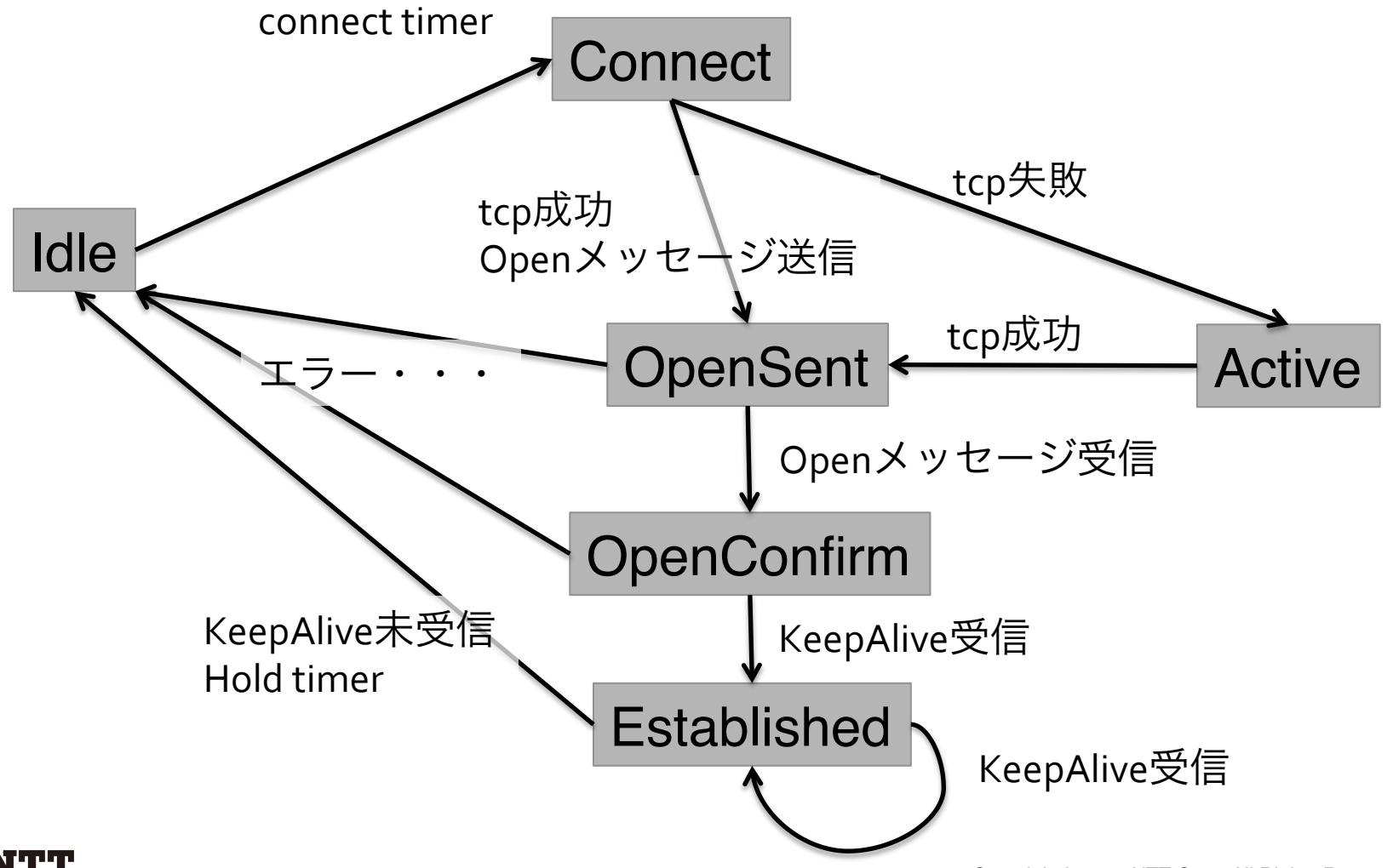

Copyright©2015 NTT Corp. All Rights Reserved. 20

## 【参考】経路の変更(手動)

#### 1. ルーターにログイン

3. 経路属性の変更

% docker exec –it l1 telnet localhost bgpd

2. 特権モード→設定モードへ移行

leaf1>enable : 特権モードへ leaf1#configure t : 設定モードへ

- 
- 

leaf1(config)#route-map SPINE\_ROUTE1 permit 10 leaf1(config-route-map)# match ip address 1 leaf1(config-route-map)# set local-preference 100 leaf1(config-route-map)# exit  $(2 \boxdot)$ 4. 経路属性更新の反映

leaf1#clear ip bgp \* soft in